# Avaya 9611g Quick Start Virginia Tech User Guide

# **Calling Basics**

# **Answering Calls**

To answer a call:

- Lift the handset
- Press the **Speaker** button
- · Press the **Headset** button

# **Making Calls**

- 1.) Activate the audio device with which to make the call:
  - Lift the handset
- Press the **Speaker** button
- · Press the **Headset** button
- 2.) Wait until a dial tone is audible and then enter the number.
- Internal: dial "1" or "2" and then the extension (e.g., 11234 and 21234, these numbers would dial different phones).
- Local: dial "9" and then enter the 7-digit phone number.
- Long distance: dial "9" then "1" then the 10-digit phone number.

### **Switching Lines**

If you have more than one active call and need to switch between lines, you can do so by pressing the side buttons:

### **Putting Calls On Hold**

- 1.) While on an active call, press the **Hold** softkey:
- 2.) When you want to resume the call, press the **Resume** softkey:

RESUME

# **Transferring Calls**

- 1.) While on an active call, press the **Transfer** softkey, then dial the number to which you want to transfer the call: TRANSFER
- 2.) When the call is answered, press the **Complete** softkey:

COMPLETE

#### **Conference Calls**

#### **Setting Up A Conference Call**

- 1.) While on an active call, press the **Conf.** softkey: CONF.
- 2.) Dial the number you want to add.
- 3.) When the person answers, press the **Join** softkey:

### Adding A Person On Hold To A Conference Call:

While either on a call or on a conference call:

- 1.) a.) Press the **Conf.** softkey: OR
  - b.) Press the **Add** softkey:
- 2.) Using the buttons to the side of the screen, select the line which has the person on hold:
- 3.) To take the person off hold, press the **Resume** softkey: **RESUME**
- 4.) To add them to the call, press the **Join** softkey:

#### **Dropping a Person from a Conference Call:**

- 1.) From the phone screen, select the conference call using the side buttons:
- 2.) Press the **Details** softkey: **DETAILS**
- 3.) Select the person you want to drop via the side buttons:
- 4.) Press the **Drop** softkey: DROP

#### Voicemail

# **Accessing Voicemail Messages**

1) To access your voicemail, press the **Message** button

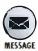

OR dial your region's voicemail number:

Blacksburg: 540-231-1000

National Capital Region (VTRCA, NVC, LCI, EMC): 703-538-3740

Richmond: 804-643-1326

2.) Follow the prompts given by the voicemail system. When prompted to "enter your password", dial your password and press the # key to submit it.

#### Send All Calls to Voicemail

While on the main phone screen, press the **Send All** softkey. When enabled, a check will appear next to **Send All**. To disable press the **Send All** softkey again so that a check no longer displays.

3 3 3 3

# **Call Forwarding**

# **Forwarding Calls**

While on the main phone screen, press the **Call Forw** softkey.

CALL FORW

When enabled, a check will appear next to Call Forw:

CALL FOR√

To disable press the **Call Forw** softkey again so that the check no longer appears.

# **Call History**

# **Calling From Call History**

1.) Press the **History** button.

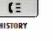

2.) Scroll left or right to sort the calls and up or down to select the number to call.

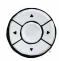

3.) To start calling, press the **Call** softkey.

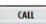

# **Adding Entry From Call History To Contacts**

1.) Press the **History** button:

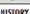

2.) Scroll down to the name of the person you want to add

- 3.) Press the **+Contact** softkey and edit the name and number if necessary: +contact
- 4.) When done, press the **Save** softkey. \_\_\_\_\_\_